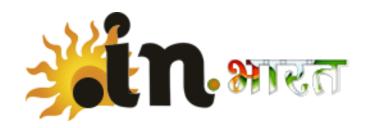

# .IN Registrar Accreditation Test

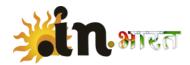

### **Contact**

| Name    | Vijaya Kumar Siddaiah                                                                                                    |
|---------|----------------------------------------------------------------------------------------------------|
| Title   | Lead Support Tech                                                                                                    |
| Address | .IN Registry:<br>c/o NIXI (National Internet eXchange of India)<br>Regd. Off.: 6C,6D,6E Hansalaya Building 15, Barakhamba Road,<br>New Delhi-110001 India. |
| Phone   | +91-80-46991619                                                                                                    |
| Email   | techsupport@registry.in                                                                                                    |

## Classification

Confidential

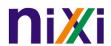

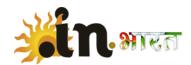

### **Contents**

| 1 | Introduction      |                                                | 4        |  |
|---|-------------------|------------------------------------------------|----------|--|
|   | 1.1               | Purpose                                        | 4        |  |
|   | 1.2               | Accounts                                       | 4        |  |
|   | 1.3               | Connection Prerequisites                       | 4        |  |
|   | 1.4               | Test Requirements                              | 4        |  |
|   | 1.5               | Test Success and Next Steps                    | 5        |  |
| 2 | Test I            | nstructions                                    | 6        |  |
| 3 | Initia            | I Login and Password Maintenance               | 7        |  |
|   | Test (            | One: Session Management                        | 7        |  |
| 4 | Creat             | ing Objects                                    | 8        |  |
|   | Test <sup>-</sup> | Fwo: Domain Check                              | 8        |  |
|   | Test <sup>-</sup> | Fhree: Contact Create                          | 8        |  |
|   | Test I            | Four: Create Domain(s)                         | <u>9</u> |  |
|   | Test I            | Test Five: Domain Check                        |          |  |
|   | Test S            | Six: Name Server / Host update                 | 10       |  |
| 5 | Upda              | ting Objects                                   | 11       |  |
|   | Test S            | Seven: Update Contact                          | 11       |  |
|   | Test I            | Eight: Update Name Servers                     | 11       |  |
|   | Test I            | Nine: Renew Domain                             | 12       |  |
|   | Test <sup>-</sup> | Ten: Place Client Status                       | 12       |  |
|   | Test I            | Eleven: Delete Domain                          | 12       |  |
|   | Test <sup>-</sup> | Twelve: Delete Domain                          | 12       |  |
| 6 | Retri             | eving Information                              | 14       |  |
|   | Test <sup>-</sup> | Thirteen: Retrieve Domain Information          | 14       |  |
|   | Test I            | Fourteen: Retrieve Domain Information          | 14       |  |
|   | Test I            | Fifteen: Retrieve and Acknowledge Poll Message | 14       |  |
|   | Test S            | Sixteen: Transfer Domain                       | 14       |  |
| 7 | Fnd S             | ession                                         | . 15     |  |

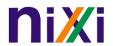

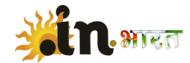

### 1 Introduction

### 1.1 Purpose

This document is designed to provide a Registrar with a means to test their ability to connect to the .IN Registry and perform the basic functions required to be accredited. Each of the scenarios contained within this document are not ALL of what is possible within the Registry, but would be considered to be the bare minimum requirements of implementation of the EPP (Extensible Provisioning Protocol).

More detailed information around the more complex commands and features of our registry can be found in our **Registrar Reference Guide** which will be provided to you via email when you have been accredited.

#### 1.2 Accounts

The following tests will be performed using your O&TE credentials which you should have received after providing your details within the Authorised Contact Form. Please contact registry support at <a href="mailto:techsupport@registry.in">techsupport@registry.in</a> should further information be required or if you have not received this information.

### 1.3 Connection Prerequisites

Access to the IN Registry is restricted by three mechanisms:

- IP address filters
- SSL encryption
- Username and password

If you have not provided your IP Range or SSL Cert, you will not be able to connect even if you have a valid username and password. Please ensure you provide the IP range when filling out the <u>Authorized</u> Access Form as well as the SSL certificate.

## 1.4 Test Requirements

A Registrar is required to pass all of the tests outlined within this document. If at any stage any of the tests come back with an error that is not already highlighted, please proceed to address the error based on the code and description given within your client. If you are having issues with addressing this problem, please contact the .IN Registry Support team to see if they are able to assist.

The tests contained within this document are considered to be the fundamental basics of interacting with the IN Registry. The IN Registry is very versatile and there are a number of other commands and features you are able to use and a good example of these are found in the Registrar Reference Guide which is available to all Registrars who are accredited.

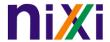

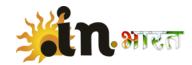

## 1.5 Test Success and Next Steps

Once the test is completed, send an email to the .IN Registrar Support team at <a href="techsupport@registry.in">techsupport@registry.in</a> confirming completion. Upon successful completion of the tests the on-boarding process will begin to the Registry and Support platforms.

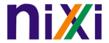

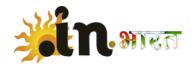

## **2** Test Instructions

This document consists of multiple tests to be performed using the Extensible Provisioning Protocol (EPP).

**Note:** Not all responses in this test are expected to be successful. Several questions outlined within this test will result in an expected failed response from the Domain Name Registry System. If you noticed a failed response, please continue with your test.

Additionally your toolkit validation may intercept invalid commands being sent. This will not impact your accreditation, but rather is designed to ensure you are able to interpret the result of any invalid or failed commands.

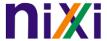

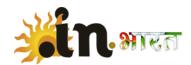

## 3 Initial Login and Password Maintenance

In this section, you will create your connection to the registry service and change your password.

## **Test One: Session Management**

- 1 Establish an EPP connection to the OTE server
- 2 Confirm successful send and receive greeting from server
- 3 Change/update EPP password (to a value of your choice)
- 4 Log out

Once updated, logout and login again using the updated password.

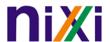

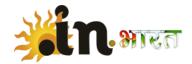

## 4 Creating Objects

In this section you will create a contact, domain and host name.

#### **Test Two: Domain Check**

A Registrant wishes to register the following domains, first confirm the domains are available for registration using the domain check command as one command (multiple names checked at once).

| Domain Name | <pre><first3lettersofyourusername><dateoftest>.in</dateoftest></first3lettersofyourusername></pre>  |
|-------------|----------------------------------------------------------------------------------------------------|
| Domain Name | <pre><first3lettersofyourusername>2<dateoftest>.in</dateoftest></first3lettersofyourusername></pre> |

**Expected Result:** Domain is available for creation.

#### **Test Three: Contact Create**

Prior to registering the domain also check the availability of the contact, this should be 'available'.

Once confirmed, proceed with creating contact as listed below:

| Contact Identifier | <pre><first3lettersofyourusername><dateoftest></dateoftest></first3lettersofyourusername></pre> |
|--------------------|-------------------------------------------------------------------------------------------------|
| Password           | A valid password (choose your own)                                                              |

With the following contact details:

| Contact Name     | A valid name          |
|------------------|-----------------------|
| City             | A valid city          |
| Country          | A valid country       |
| Email address    | A valid email address |
| Telephone number | A valid phone number  |

**Expected Result:** Confirm created contact and proceed to next step.

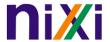

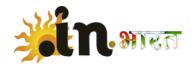

## **Test Four: Create Domain(s)**

#### **Domain Create 1**

Register/Create the following domain for 1 year.

| Domain Name            | <pre><first3lettersofyourusername><dateoftest>.in</dateoftest></first3lettersofyourusername></pre> |
|------------------------|----------------------------------------------------------------------------------------------------|
| Registrant Contact ID: | <pre><first3lettersofyourusername><dateoftest></dateoftest></first3lettersofyourusername></pre>    |
| Admin Contact ID:      | <pre><first3lettersofyourusername><dateoftest></dateoftest></first3lettersofyourusername></pre>    |
| Billing Contact ID:    | <pre><first3lettersofyourusername><dateoftest></dateoftest></first3lettersofyourusername></pre>    |
| Technical Contact ID:  | <pre><first3lettersofyourusername><dateoftest></dateoftest></first3lettersofyourusername></pre>    |

#### With these name servers.

| Name Server | ns1.hosting.com |
|-------------|-----------------|
| Name Server | ns2.hosting.com |

**Expected Result:** This Domain Name registration should succeed.

#### **Domain Create 2**

Register/Create the following domain for 2 years.

| Domain Name            | <pre><first3lettersofyourusername>2<dateoftest>.in</dateoftest></first3lettersofyourusername></pre> |
|------------------------|----------------------------------------------------------------------------------------------------|
| Registrant contact ID: | <pre><first3lettersofyourusername><dateoftest></dateoftest></first3lettersofyourusername></pre>     |
| Admin contact ID:      | <pre><first3lettersofyourusername><dateoftest></dateoftest></first3lettersofyourusername></pre>     |
| Billing contact ID:    | <pre><first3lettersofyourusername><dateoftest></dateoftest></first3lettersofyourusername></pre>     |
| Technical contact ID:  | <pre><first3lettersofyourusername><dateoftest></dateoftest></first3lettersofyourusername></pre>     |

#### With these name servers:

| Name Server | ns1.hosting.net.in |
|-------------|--------------------|
| Name Server | ns2.hosting.net.in |
| Name Server | ns3.hosting.net.in |
| Name Server | ns4.hosting.net.in |
| Name Server | ns5.hosting.net.in |

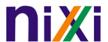

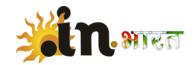

| Name Server | ns6.hosting.net.in  |
|-------------|---------------------|
| Name Server | ns7.hosting.net.in  |
| Name Server | ns8.hosting.net.in  |
| Name Server | ns9.hosting.net.in  |
| Name Server | ns10.hosting.net.in |
| Name Server | ns11.hosting.net.in |
| Name Server | ns12.hosting.net.in |
| Name Server | ns13.hosting.net.in |

**Expected Result:** This Domain Name registration should succeed.

#### **Test Five: Domain Check**

Use the domain check command on the below domains

| Domain Name | <pre><first3lettersofyourusername><dateoftest>.in (not available)</dateoftest></first3lettersofyourusername></pre> |
|-------------|----------------------------------------------------------------------------------------------------|
| Domain Name | Available.net.in (available)                                                                                       |
| Domain Name | Example.info.in (invalid)                                                                                          |

**Expected Result:** The domain names status should match the above.

## **Test Six: Name Server / Host update**

Create subordinate hosts based on the domain created in Question Four:

| Host Name | ns1. <first3lettersofyourusername><dateoftest>.in</dateoftest></first3lettersofyourusername> |
|-----------|----------------------------------------------------------------------------------------------|
| Host Name | ns2. <first3lettersofyourusername><dateoftest>.in</dateoftest></first3lettersofyourusername> |

As the intention is for this host to be a name server to its parent name, a glue record is required.

Add the following IP addresses when creating the host (1 and 2 respectively)

| IP Address | 156.154.0.1 |
|------------|-------------|
| IP Address | 156.154.0.2 |

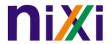

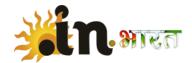

## **5 Updating Objects**

Update the following, all of which are currently provisioned in the Registry. The system will report whether each attempt was successful or not.

## **Test Seven: Update Contact**

Update Registrant contact to also include a valid fax number and street address..

| Contact Name | <pre><first3lettersofyourusername><dateoftest></dateoftest></first3lettersofyourusername></pre> |
|--------------|-------------------------------------------------------------------------------------------------|
|--------------|-------------------------------------------------------------------------------------------------|

**Expected Result:** The contact should be updated

### **Test Eight: Update Name Servers**

Update the name servers for the following domain.

| Domain Name | <pre><first3lettersofyourusername><dateoftest>.in</dateoftest></first3lettersofyourusername></pre> |
|-------------|----------------------------------------------------------------------------------------------------|
|-------------|----------------------------------------------------------------------------------------------------|

Name servers to be removed.

| Name Server | ns1.hosting.com |
|-------------|-----------------|
| Name Server | ns2.hosting.com |

Name servers to be added.

| Name Server | ns1.hosting.biz  |
|-------------|------------------|
| Name Server | ns2.hosting.biz  |
| Name Server | ns3.hosting.biz  |
| Name Server | ns4.hosting.biz  |
| Name Server | ns5.hosting.biz  |
| Name Server | ns6.hosting.biz  |
| Name Server | ns7.hosting.biz  |
| Name Server | ns8.hosting.biz  |
| Name Server | ns9.hosting.biz  |
| Name Server | ns10.hosting.biz |

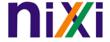

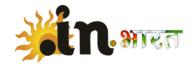

| Name Server | ns11.hosting.biz |
|-------------|------------------|
| Name Server | ns12.hosting.biz |
| Name Server | ns13.hosting.biz |

**Expected Result:** This domain name update should succeed.

#### **Test Nine: Renew Domain**

Renew domain for an additional year. Use the domain info check to confirm the operation was successful.

| Domain Name | <pre><first3lettersofyourusername><dateoftest>.in</dateoftest></first3lettersofyourusername></pre> |
|-------------|----------------------------------------------------------------------------------------------------|
|-------------|----------------------------------------------------------------------------------------------------|

**Expected Result:** This Domain expiry date should be incremented by one year.

#### **Test Ten: Place Client Status**

Place a client status for the domain.

| Domain Name   | <pre><first3lettersofyourusername><dateoftest>.in</dateoftest></first3lettersofyourusername></pre> |
|---------------|----------------------------------------------------------------------------------------------------|
| Status to Add | clientUpdateProhibited                                                                             |

**Expected Result:** This Domain Name should show this status of clientUpdateProhibited.

#### **Test Eleven: Delete Domain**

Delete the domain.

| Domain Name | <pre><first3lettersofyourusername><dateoftest>.in</dateoftest></first3lettersofyourusername></pre> |
|-------------|----------------------------------------------------------------------------------------------------|
|-------------|----------------------------------------------------------------------------------------------------|

**Expected Result:** This action should fail.

#### **Test Twelve: Delete Domain**

Perform the following operations.

| Remove Client Status | <first3lettersofyourusername><dateoftest>.in</dateoftest></first3lettersofyourusername>      |
|----------------------|----------------------------------------------------------------------------------------------|
| Delete Host          | ns1. <first3lettersofyourusername><dateoftest>.in</dateoftest></first3lettersofyourusername> |

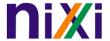

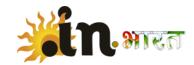

| Delete Host ns2. <first3lettersofyourusername><datec< th=""><th>fTest&gt;.in</th></datec<></first3lettersofyourusername> | fTest>.in |
|----------------------------------------------------------------------------------------------------|-----------|
|----------------------------------------------------------------------------------------------------|-----------|

Now attempt to delete domain.

| Domain Name | <first3lettersofyourusername><dateoftest>.in</dateoftest></first3lettersofyourusername> |
|-------------|-----------------------------------------------------------------------------------------|
|-------------|-----------------------------------------------------------------------------------------|

**Expected Result:** This action should succeed.

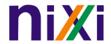

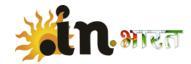

## 6 Retrieving Information

Retrieve the following information, all of which are currently provisioned in the Registry. The system will report whether each attempt was successful or not.

#### **Test Thirteen: Retrieve Domain Information**

Retrieve domain information for domains not sponsored by your account without supplying a password.

| Domain Name | acctest.in (No Password) |
|-------------|--------------------------|
|-------------|--------------------------|

**Expected Result:** Partial results should be displayed for a non-sponsoring Registrar.

#### **Test Fourteen: Retrieve Domain Information**

Retrieve domain name information for domain names not sponsored by your account with a password:

| Domain Name     | acctest.in |
|-----------------|------------|
| Domain Password | as@#sd33   |

**Expected Result:** As the password has been provided, full results should be displayed regardless of sponsoring Registrar.

## Test Fifteen: Retrieve and Acknowledge Poll Message

Retrieve and acknowledge the next poll message.

**Expected Result:** The queue should decrement by one.

#### **Test Sixteen: Transfer Domain**

Initiate the transfer of the following domain.

| Domain Name     | acctest.in |
|-----------------|------------|
| Domain Password | as@#sd33   |

**Expected Result:** The domain should enter the pending transfer state.

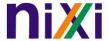

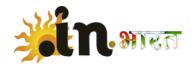

## **7** End Session

For a client Registrar to end communications with the Registry, the Logout command is used with no arguments. If successful the Registry will send the following response and then end the session:

**Expected Result:** A result code of "1500" will be received along with a message indicating that the Command completed successfully; ending session)

Please email support at techsupport@registry.in once all test questions have been completed.

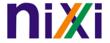